# Déterminants naturels et politiques des AOC viticoles de Côte-d'Or

**MATÉRIEL ADDITIONEL** 

Ce document contient les codes R qui permettent de charger les données disponibles sur le serveur <https://data.inrae.fr/> avec le package dataverse [\(Leeper,](#page-10-0) [2017\)](#page-10-0) pour reproduire l'ensemble des résultats associés au *data paper* mentionné dans le titre. Les codes permettant de reproduire l'application *Shiny* [\(Chang et al.,](#page-10-1) [2019\)](#page-10-1) développée pour la visualisation des résultats sont également disponibles. Les scripts R peuvent être téléchargés sur le répertoire *GitHub* dédié: <https://github.com/jsay/geoInd/>.

# 1 Chargement des données

Les données et programmes utilisés dans cet article sont stockés dans l'entrepôt de données d'INRAE ([https:](https://data.inrae.fr/) [//data.inrae.fr/](https://data.inrae.fr/)). Les fichiers apparaissent ci-dessous, ils devront être téléchargés individuellement.

```
library(dataverse) ; library(sp)
Sys.setenv("DATAVERSE_SERVER" = "data.inrae.fr")
(dataset <- get_dataset("doi:10.15454/ZZWQMN"))
```

```
Dataset (191764):
Version: 3.0, RELEASED
Release Date: 2019-07-17T12:34:28Z
License: NONE
17 Files:
       label version id contentType
1 gammod.Rda 2 86823 application/gzip
2 gamod.Rda 1 86824 application/gzip
3 GeoRas.dbf 1 86819 application/x-dbf
4 GeoRas.prj 1 86820 application/x-esri-crs
5 GeoRas.Rda 1 86818 application/gzip
6 GeoRas.shp 1 86821 application/x-esri-shape
7 GeoRas.shx 1 86822 application/x-esri-shape
8 PolyRas.dbf 1 86830 application/x-dbf
9 PolyRas.prj 1 86827 application/x-esri-crs
10 PolyRas.Rda 1 86829 application/gzip
11 PolyRas.shp 1 86828 application/x-esri-shape
12 PolyRas.shx 1 86831 application/x-esri-shape
```
Les 2 premiers fichiers .Rda correspondent aux résultats des modèles statistiques présentés extensivement

dans [\(Ay,](#page-10-2) [2019\)](#page-10-2). Les fichiers GeoRas sont les données parcellaires qui servent à estimer les modèles statistiques (le fichier .Rda peut être directement chargé dans R, les autres s'ouvrent avec un système d'information géographique). Les fichiers PolyRas contiennent les prédictions issues des modèles à l'échelle des lieux-dits (ils peuvent également s'ouvrir avec *R* ou un SIG). Les données téléchargées sont alors chargées avec le code ci-dessous.

load("GeoRas.Rda") ; dim(Geo.Ras)

## [1] 110350 67

L'objet Geo.Ras est un objet de la classe SpatialPolygonsDataFrame, définie par le package sp de [Bivand et al.](#page-10-3) [\(2013\)](#page-10-3) qui doit être préalablement chargé. Nous constatons que la version actuelle de la base de données compte 110 350 parcelles et 67 variables. Le dictionnaire associé à ces variables est reporté dans l'Annexe 1 du *data paper* mentionné dans le titre.

# 2 Description des variables

# 2.1 Géométrie des parcelles et AOC

Les variables qui décrivent la géométrie des parcelles cadastrales et les AOC qui les caractérisent correspondent aux colonnes 2 à 16 des données préalablement chargée (voir le dictionnaire pour leurs intitulés).

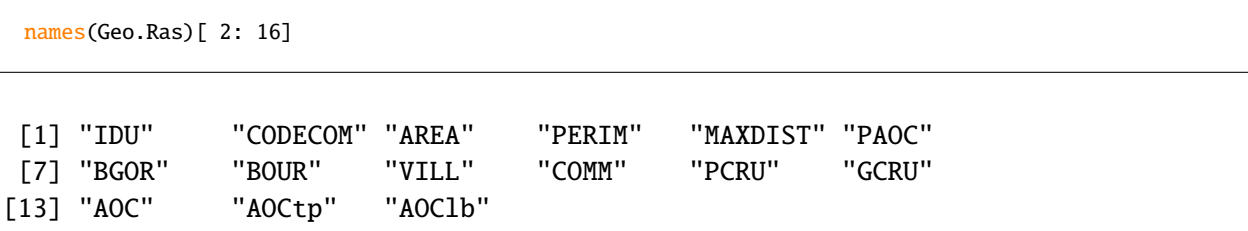

L'information brute issue de la superposition de la couche du parcellaire cadastral avec la couche sur les AOC actuelles est reportée dans les variables PAOC à GCRU (colonnes 6 à 12) qui prennent la valeur de 1 lorsque que le niveau AOC est revendicable sur la parcelle correspondante et 0 sinon. Les parcelles cadastrales hors du périmètre des AOC ont des valeurs manquantes pour chacune de ces 7 variables. Les trois variables suivantes (AOC, AOCtp et AOClb) contiennent les mêmes informations INAO, mais recodées de façon plus opérationnelle pour l'analyse statistique comme mentionné dans le *data paper*.

Les modalités prises par la variable AOClb sont une combinaison du nom des appellations et des dénominations. La variable AOCtp code cette combinaison. Les modalités correspondent souvent au nom de l'AOC maximale revendicable. Pour les Bourgognes régionaux, nous n'utilisons pas la dénomination "Bourgogne Côte d'Or", créée en 2015, plus haute dans la hiérarchie que l'AOC Bourgogne mais peu connue du fait de sa faible antériorité. D'ailleurs, l'analyse se limite à la Côte d'Or où les délimitations "Bourgogne Côte d'Or" et "Bourgognes régionaux" sont très proches. C'est principalement pour les Premiers Crus que la variable AOClb contient les dénominations géographiques, car l'AOC ne fait référence qu'au niveau village alors que les dénominations permettent d'identifier plus précisément les lieux-dits des parcelles.

## 2.2 AOC historiques

L'appariement avec les AOC de 1936 s'effectue par le centroïde des parcelles car la géométrie cadastrale actuelle ne se superpose pas parfaitement avec les polygones de la carte historique (principalement du fait de la numérisation des cartes historiques et de changements du cadastre). La faible taille des parcelles (0.2 ha en moyenne) permet de faire confiance en cette procédure d'appariement, confirmée par des vérifications manuelles. La base parcellaire est ainsi enrichie des 2 variables AOC1936lab et AOC36lvl.

names(Geo.Ras)[ 56: 57] ; table(Geo.Ras\$AOC36lvl, Geo.Ras\$AOC)

```
[1] "AOC36lab" "AOC36lvl"
```
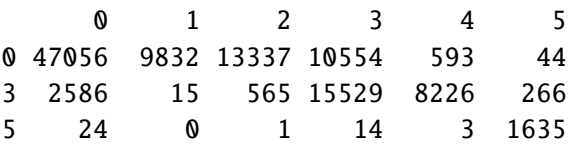

# 2.3 Lieux-dits et variables communales

La géométrie des lieux-dits et des parcelles de l'IGN se superposant parfaitement, l'appariement avec les données parcellaires est réalisé par jointure géographique des polygones. Le code ci-dessous permet de calculer la distance de chaque parcelle au chef-lieu de la commune.

```
Geo.Ras$DISTCHF <-
sqrt(((Geo.Ras$XL93- Geo.Ras$XCHF* 100))^2
                        + ((Geo.Ras$YL93- Geo.Ras$YCHF* 100))^2)
names(Geo.Ras)[ 58: 66] ; summary(Geo.Ras$DISTCHF)
```
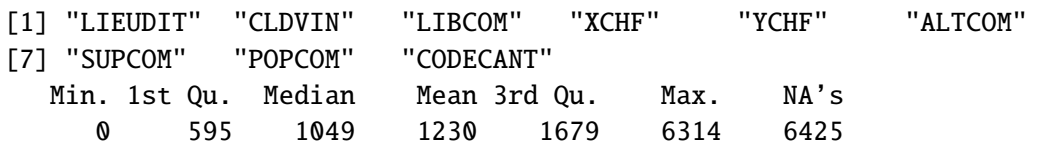

Ces variables correspondent aux colonnes 58 à 66 de l'objet Geo.Ras. Comme reporté dans le résulat du code, la distance au chef lieu est distribuée entre 0 et 6,5 km avec une moyenne égale à 1,25 km.

#### 2.4 Variables topographiques

Les résultats de l'appariement avec le modèle numérique de terrain sont reportés dans les colonnes 17 à 26 de la base Geo.Ras. Hormis les moyennes par parcelles, d'autres méthodes d'agrégation de la topographie ont été testées et n'apportent pas de différences notables.

names(Geo.Ras)[ c(1, 17: 26)] Geo.Ras\$RAYAT <- (Geo.Ras\$SOLARmean(Geo.Ras\$SOLAR, na.rm= TRUE))/

```
sd(Geo.Ras$SOLAR, na.rm= TRUE)
 table(Geo.Ras$EXPO <- cut(Geo.Ras$ASPECT,
                     breaks=c(-2, 45, 90, 135,180, 225, 270, 315, 360)))
 [1] "PAR2RAS" "XL93" "YL93" "NOMOS" "URBAN" "FOREST"
[7] "WATER" "DEM" "SLOPE" "ASPECT" "SOLAR"
 (-2,45] (45,90] (90,135] (135,180] (180,225] (225,270] (270,315]
     5685 19909 36291 23445 12075 5548 3350
(315,360]
    1951
```
La variable SOLAR qui contient les rayonnements solaires annuels est centrée-réduite, pour éviter les problèmes d'unité de mesure dans l'analyse statistique. Toujours pour des raisons de spécification statistique, la variable ASPECT (exposition moyenne des parcelles) est discrétisée en 8 classes d'azimuts de 45 degrés d'amplitude. Lors de cette opération, certaines parcelles n'ont pas pu être appariées car elles ne contiennent aucun centroïde de pixel suite à la rastérisation du parcellaire. Ces parcelles de très petites tailles avec des formes géométriques particulières, probablement des "erreurs" du cadastre, seront enlevées au moment de l'analyse statistique. Elles couvrent une surface cumulée de 2.7 ha, soit moins de 0.01 % de la surface totale.

# 2.5 Variables géologiques

j3b j4a j5a j5b j6a p-IV 2887 2934 5201 5301 4827 4855

La variable NOTATION issue de la couche sur les formations géologiques est une abréviation de chiffres et de lettres qui reprend la stratigraphie harmonisée (âge des formations représentées et nature des roches).

```
names(Geo.Ras)[27: 42]
 Geo.Ras$NOTATION <- factor(Geo.Ras$NOTATION)
 tmp <- table(Geo.Ras$NOTATION)< 1000
 table(Geo.Ras$GEOL <- factor(ifelse(Geo.Ras$NOTATION %in% names(tmp[ tmp]),
                            "0AREF",
                            as.character(Geo.Ras$NOTATION))))
[1] "CODE" "NOTATION" "DESCR" "TYPEGEOL" "APLOCALE"
 [6] "TYPEAP" "GEOLNAT" "ISOPIQUE" "AGEDEB" "ERADEB"
[11] "SYSDEB" "LITHOLOGIE" "DURETE" "ENVIRONMT" "GEOCHIMIE"
[16] "LITHOCOM"
0AREF C E Fu Fx Fy Fz GP j1-2 j3 j3a
5487 29040 2683 1653 9321 10006 7951 11181 1359 1848 3785
```
Dans le périmètre d'étude (qui est délimité par les frontières communales et limité aux parcelles en vignes), nous recensons 31 formations géologiques homogènes, dont la distribution spatiale et les intitulés peuvent être retrouvée à partir de la variable GEOL. Les parcelles non appariées, produisant des valeurs manquantes sur ces variables géologiques, sont peu nombreuses (entre 31 et 862 parcelles selon les variables), elles seront enlevées au moment de l'analyse statistique sans conséquence sur les résultats.

## 2.6 Variables pédologiques

Les colonnes 43 à 55 contiennent les variables pédologiques issues du référentiel régional (voir les précisions dans le *data paper*). Nous les recodons pour ne garder que les modalités avec plus de 1000 parcelles.

```
names(Geo.Ras)[43: 55]
 Geo.Ras$NOUC <- factor(Geo.Ras$NOUC)
 tmp <- table(Geo.Ras$NOUC)< 1000
 table(Geo.Ras$PEDO <- factor(
        ifelse(Geo.Ras$NOUC %in% names(tmp[tmp]), "0AREF",
             as.character(Geo.Ras$NOUC))))
[1] "NOUC" "SURFUC" "TARG" "TSAB" "TLIM" "TEXTAG" "EPAIS"
[8] "TEG" "TMO" "RUE" "RUD" "OCCUP" "DESCRp"
0AREF 10 13 14 26 27 28 29 30 32 34
3265 2074 3770 23472 4750 1348 11641 7636 6983 3072 2469
  35 36 38 5 61 69 7 8
8356 1602 2198 4767 1605 2116 1445 3136
```
Les valeurs manquantes, associées aux parcelles non couvertes par la couche pédologique, sont assez nombreuses, elles couvrent environ 4,25 % de la surface du périmètre étudié. Les parcelles non couvertes sont, en revanche, peu désignées en AOC car moins de 1 % des AOC ont des variables pédologiques manquantes. Les valeurs manquantes sont donc dans de rares cas des parcelles de vignes et ce sont principalement des parcelles bâties au coeur des villages. Une explication intuitive de ces valeurs manquantes est l'absence de données pédologiques sur les sols artificialisés, cela étant corroborée par une vérification manuelle. La faible précision spatiale des données pédologiques peut s'illustrer par comparaison avec les variables du MOS sur l'artificialisation. Les UCS avec les variables pédologiques manquantes regroupent des occupations du sol très différentes. Parmi les 33 modalités présentes initialement dans les UCS, seules 19 sont retenues les autres sont regroupées dans une modalité de référence 0AREF.

# 2.7 Statistiques descriptives

Les données issues des 7 sources présentées ci-dessus sont donc compilées dans une base unique. Le code suivant effectue les derniers traitements, à savoir la conversion du système de projection du Lambert93 vers le WGS84 utilisé pour l'application Shiny, la suppression des valeurs manquantes sur certaines variables, le codage des indicatrices (pour les AOC et l'exposition), et la normalisation des unités de mesure pour les variables continues. L'objet tb.lab qui contient l'intitulé des variables, nécessaire dans le code ci-dessous, est défini en Annexe 1 de ce Matériel Additionnel. Le package stargazer doit être chargé en préalable pour reproduire la Table 1 du *data paper* en format latex, d'autres formats sont disponibles.

```
GR84 <- spTransform(Geo.Ras, CRS("+proj=longlat +ellps=WGS84"))
dd <- coordinates(GR84) ;
Geo.RasX = dd[, 1]; Geo.RasY = dd[, 2]Reg.Ras <- subset(Geo.Ras,
                  !is.na(AOClb) & !is.na(DEM) & !is.na(DESCR) & !is.na(RUD)
                  & !is.na(AOC36lab) & !is.na(REGION))
Stat.Ras <- data.frame(Reg.Ras@data, model.matrix(~0+ factor(Reg.Ras$AOC)),
```

```
model.matrix(~ 0+ factor(Reg.Ras$EXPO)))
names(Stat.Ras)[75: 79] <- paste0("AOC", 1: 5)
names(Stat.Ras)[80: 87] <- paste0("EXPO", 1: 8)
Stat.Ras$AREA <- Reg.Ras$AREA/ 1000 ; Stat.Ras$DEM <- Reg.Ras$DEM/ 1000
Stat.Ras$SOLAR <- Reg.Ras$SOLAR/ 1000000 ; library(stargazer)
stargazer(Stat.Ras[, names(tb.lab)], covariate.labels=tb.lab,
          float= F, font.size= "small", column.sep.width= "0pt",
         digit.separate= c(0, 3), type= "latex")
```
# 3 Modélisation

Nous présentons ici le chargement des résultats issus de la modélisation statistique ainsi que les manière de reproduire ces résultats. L'objet gamod.Rda téléchargeable sur de *dataverse* <https://data.inrae.fr/> contient 10 modèles ordonnés généralement additifs pour la hiérarchie des AOC actuelles. Ils sont présentés du moins ajusté gam50 (c'est-à-dire le plus lissé spatialement, voir le texte) au plus ajusté gam900.

```
GamModRaw <- get_file("gamod.Rda", "https://doi.org/10.15454/ZZWQMN")
writeBin(GamModRaw, "gamod.Rda") ; load("gamod.Rda") ; names(gamod)
```
# 3.1 Estimation

Pour la reproductibilité des analyses, nous reportons ci-dessous le code pour l'estimation du modèle qui sera utilisé dans l'application, celui qui s'ajuste le mieux aux données et qui présente les meilleures prédictions. La localisation des parcelles est ajustée avec des fonctions splines cubiques pour un nombre maximal de degré de liberté effectifs de 900. L'algorithme itératif des moindres carrés pondérés pénalisés est relativement long à effectuer : environ 9 heures avec un processeur Intel Core i7-7820HQ CPU 2.90 GHz x8 et 64 Go de RAM. Le lecteur peut accéder directement au résultat de cette estimation par l'objet gamod\$gam900 téléchargé précédemment sur le serveur. En augmentant le nombre maximal de degrés de liberté effectifs noté dans la fonction gam, le modèle va s'ajuster plus finement aux variations locales des AOC pour prendre en compte les effets non observables.

```
## system.time(
## gam900 <- gam(AOC~ 0+ LIBCOM+ EXPO+ GEOL+ PEDO
\# + s(DEM) + s(SLOPE) + s(RAYAT) + s(X, Y, k= 900)
## , data= Reg.Ras, family= ocat(R= 5))
## )
```
library(mgcv) ; anova(gamod\$gam900)

```
Family: Ordered Categorical(-1,5.34,14.01,20.99)
Link function: identity
```
Formula:  $AOC ~ 0 + LIBCOM + EXPO + GEOL + PEDO + S(DEM) + S(SLOPE) + S(RAYAT) +$ 

```
s(X, Y, k = 900)Parametric Terms:
      df Chi.sq p-value
LIBCOM 31 1363 <2e-16
EXPO 7 131 <2e-16
GEOL 14 441 <2e-16
PEDO 13 388 <2e-16
Approximate significance of smooth terms:
        edf Ref.df Chi.sq p-value
s(DEM) 8.81 8.98 867 <2e-16
s(SLOPE) 7.72 8.61 190 <2e-16
s(RAYAT) 7.33 8.38 531 <2e-16
s(X,Y) 841.42 870.01 86597 <2e-16
```
Nous obtenons avec la fonction anova la significativité statistique des différentes variables inclues dans le modèle au regard des statistiques de  $\chi^2$ . Les variables indicatrices et les effets fixes sont dans<br>la partie paramétrique (Parametric, Torms, soit le premier tableau de résultat) alors que les variables la partie paramétrique (Parametric Terms, soit le premier tableau de résultat) alors que les variables continues sont reportées dans le second tableau (Approximate significance of smooth terms). Les mêmes statistiques peuvent être obtenues pour les autres modèles présents dans l'objet gamod, moins lissés spatialement. Les résultats sur la significativité des variables et la forme des effets sont globalement robustes à l'ajustement des coordonnées géographiques. Nous pouvons également faire apparaître les capacités prédictives du modèle.

```
sum(diag(table(cut(gamod$gam900$line,
                      c(-Inf, gamod$gam900$family$getTheta(TRUE), Inf)),
                      gamod$gam900$model[, 1])))/ nrow(gamod$gam900$model)*100
1- (\text{logLik}(\text{gamma}\9300)/ \text{logLik}(\text{update}(\text{gamma}\9300, . ~ + 1)))
```
[1] 89.48 'log Lik.' 0.7565 (df=964)

La Figure 2 du *data paper* peut être obtenue simplement par la fonction plot du package mgcv avec la commande plot(gamod\$gam900, page=1, scale=0).

# 3.2 Prédictions

Le code suivant permet de reproduire la Figure 3 du *data paper*. Il nécessite les objets plogi et mso.key qui sont définis dans l'Annexe de ce Matériel Supplémentaire.

```
library(latticeExtra) ; resum900 <- summary(gamod$gam900)
cf \langle resum900$p.coeff[ 4: 31]- mean(resum900$p.coeff[ 4: 31])
dat.fig <- data.frame(LIBCOM=substr(names(gamod$gam900$coef[ 4: 31]),7,30),
                      REGION= c(rep("tomato", 12), rep("chartreuse", 16)),
                      OS= 2* plogi(cf)- 1,
                      OSi= 2* plogi(cf- 1.5* resum900$se[ 4: 31])- 1,
```

```
OSa= 2* plogi(cf+ 1.5* resum900$se[ 4: 31])- 1)
segplot(reorder(factor(LIBCOM), OS)~ OSi+ OSa,
        length= 5, draw.bands= T, key= mso.key,
        data= dat.fig[order(dat.fig$OS), ], center= OS, type= "o",
        col= as.character(dat.fig$REGION[order(dat.fig$OS)]),
        unit = "mm", axis = axis grid, col. symbol = "black", cex= 1,
        xlab= "Mesure de supériorité ordinale et intervalles á 10 %")
```
Le code suivant présente le calcul des prédictions et leur normalisation pour qu'elles soient distribuées entre 0 et 100 (avec la fonction unini), pour l'ensemble des parcelles de la base Prd.Ras. Notons que la ligne sur les prédictions, commentée ci-dessous, est assez longue à évaluer dans R (5 minutes).

```
Prd.Ras <- subset(Geo.Ras, !is.na(AOClb))
Prd.Ras$GEOL <- ifelse(Prd.Ras$NOTATION%in%levels(gamod$gam900$model$GEOL),
                       as.character(Prd.Ras$NOTATION), "0AREF")
Prd.Ras$PEDO <- ifelse(Prd.Ras$NOUC %in% levels(gamod$gam900$model$PEDO),
                       as.character(Prd.Ras$NOUC), "0AREF")
## prd <- predict(gamod$gam900, newdata= Prd.Ras@data, type= "terms")
Prd.Ras$LTraw <- rowSums(prd, na.rm= TRUE)
Prd.Ras$LTcor <- mean(prd[, 1], na.rm= T)+ rowSums(prd[, -1], na.rm= T)
unini <- function(x) (x- min(x))/ (max(x) - min(x))Prd.Ras$UFraw <- round(unini(Prd.Ras$LTraw)* 100, 2)
Prd.Ras$UFcor <- round(unini(Prd.Ras$LTcor)* 100, 2)
lapply(Prd.Ras@data[, c("UFraw", "UFcor")], summary)
```
\$UFraw

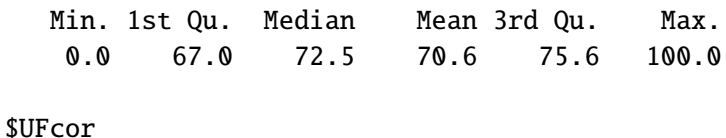

Min. 1st Qu. Median Mean 3rd Qu. Max. 0.0 67.4 71.7 70.8 76.6 100.0

Nous obtenons donc des prédictions normalisées disponibles avec (UFcor) et sans (UFraw) la correction des effets politiques associés aux communes afin de pouvoir consulter le classement corrigé et apprécier le niveau des biais communaux dans la classification actuelle des AOC.

# 4 Application

Nous présentons ici. . .

# 4.1 Mise en forme

Nous recodons tout d'abord les intitulés des parcelles afin qu'ils constituent un identifiant unique de localisation : noms de lieux-dits pour les niveaux Coteaux Bourguignons, Bourgogne régional, et Village, dénominations retravaillées pour les Premiers crus et appellations pour les Grands Crus.

```
NVA <- c("Coteaux b.", "Bourgogne", "Village", "Premier cru", "Grand cru")
names(NVA) \langle -1: 5; 1 \text{ library}(\text{plyr}) \ranglePrd.Ras$NIVEAU <- as.character(revalue(factor(Prd.Ras$AOC), NVA))
Prd.Ras$NAME <- ifelse(Prd.Ras$AOC== 5, as.character(Prd.Ras$AOClb),
                 ifelse(Prd.Ras$AOC< 4, as.character(Prd.Ras$LIEUDIT), NA))
for (i in 1: nrow(Prd.Ras)){
    if (is.na(Prd.Ras$NAME[ i])){
        Prd.Ras$NAME[ i] <- substr(Prd.Ras$AOClb[ i],
                                     regexpr(" cru+", Prd.Ras$AOClb[ i],
                                             perl= T)+ 5,
                                     nchar(as.character(Prd.Ras$AOClb[ i])))
    } else {(Prd.Ras$NAME[ i])}
}
Prd.Ras$Concat <- paste0(Prd.Ras$AOC, Prd.Ras$LIBCOM, Prd.Ras$NAME)
length(unique(Prd.Ras$Concat))
```
#### [1] 2391

Ainsi, à partir des parcelles cadastrales utilisées pour estimer le modèle statistique, nous obtenons environ 2400 localités soit une moyenne de 25 parcelles par localité.

Nous allons désormais fusionner la géographie des parcelles selon la variable Contat tout juste créée pour agréger les scores prédits. Les scores alors reportés au niveau des nouvelles localités seront calculés par moyennes pondérées par la surface de chaque parcelle qui les compose. Nous calculons également la position de chaque localité dans la hiérarchie continue issue de la modélisation par rapport à l'ensemble des localités de la zone (avec les variables RANG\_br et RANG\_co), ce qui permet de présenter, en sortie du code ci-dessous, les 10 localités les mieux notées sur la base des scores corrigés.

```
library(data.table) ; Prd.Dtb <- data.table(Prd.Ras@data)
Dat.Ldt <- Prd.Dtb[, .(LIBCOM= LIBCOM[ 1], NOM= NAME[ 1],
                       NIVEAU= NIVEAU[ 1],
                       SURFACE_ha= round(sum(AREA)/ 1e4, 2),
                       SCORE_brut= round(weighted.mean(UFraw, AREA), 2),
                       SCORE_corrigé=round(weighted mean(UFcor, AREA), 2)), by= Concat]
library(rgdal) ; library(rgeos) ; library(maptools)
tmp_geo <- gBuffer(Prd.Ras, byid= TRUE, width= 0)
Poly.ldt <- unionSpatialPolygons(tmp_geo, Prd.Ras$Concat)
Poly.ldt$Concat <- as.character(row.names(Poly.ldt))
Poly.Ras <- merge(Poly.ldt, Dat.Ldt, by= "Concat")
Poly.Ras$RANG_brut<- round(rank(Poly.Ras$SCORE_brut)/ nrow(Poly.Ras)*100,2)
Poly.Ras$RANG_corrigé <- round(rank(Poly.Ras$SCORE_corrigé)/
                               nrow(Poly.Ras)*100,2)
head(Poly.Ras@data[order(Poly.Ras$RANG_corrigé, decreasing= T), c(3, 4, 6, 7)], n= 10)
Poly.Ras$NIVEAU <- factor(Poly.Ras$NIVEAU, levels= NVA)
```
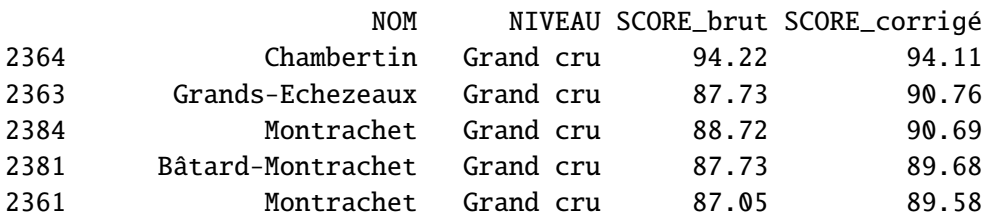

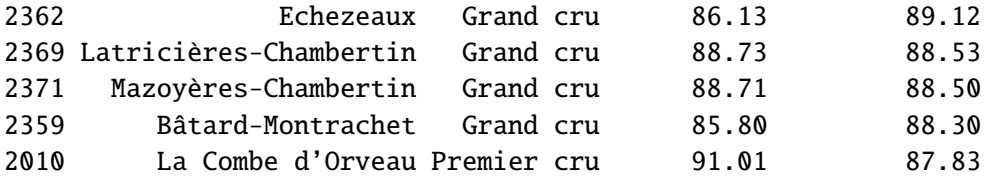

Nous enregistrons ensuite les résultats agrégés de la prédiction dans un objet de type sf défini par le package du même nom (Pebesma, 2018). Cette objet nommé Poly.Ras pourra directement être utilisée dans l'application *Shiny* pour consulter, lancer, ou modifier le classement statistique que nous avons obtenu. Les résultats issus du recodage des dénominations et de l'agrégation des scores prédits sont accessibles sur le serveur data de l'INRA à l'adresse <https://data.inrae.fr/>, qui peut être aussi chargée comme précédemment avec le package dataverse.

```
library(sf) ; Poly.Ras <- st_as_sf(Poly.Ras)
Poly.Ras <- st_transform(Poly.Ras, crs= 4326)
save(Poly.Ras, file= "Inter/PolyRas.Rda")
st_write(Poly.Ras, "/PolyRas.shp", delete_layer= TRUE)
```
Toutes les données pour lancer l'application cartographique sont désormais construites. Nous allons désormais présenter la procédure à suivre pour consulter les résultats.

#### 4.2 Lancement de l'application

Une première étape pour lancer l'application localement consiste à définir une carte dynamique, de type Leaflet, grâce au package mapview (Appelhans et al., 2018), qui sera ensuite intégrée à l'application. Cela nécessite la présence de l'objet Poly.Ras, issu des traitements précédents, dans le répertoire de travail.

```
library(RColorBrewer) ; library(mapview) ; library(sf)
Poly.Ras <- st_read("Inter/PolyRas.shp")
Poly.Ras$NIVEAU <-
    factor(Poly.Ras$NIVEAU, levels= c("Coteaux b.", "Bourgogne", "Village",
                                      "Premier cru", "Grand cru"))
AocPal <- brewer.pal(5, "BuPu")
mapviewOptions(basemaps= c("Esri.WorldImagery", "OpenStreetMap",
                           "OpenTopoMap", "CartoDB.Positron"),
               raster.palette= colorRampPalette(brewer.pal(9, "Greys")),
               vector.palette= colorRampPalette(brewer.pal(9, "YlGnBu")),
               na.color= "magenta", layers.control.pos = "topleft")
map <- mapview(Poly.Ras, zcol= "NIVEAU", label= Poly.Ras$NOM,
               layerId= Poly.Ras$Concat, alpha.regions= .5,
               col.regions = AocPal, color= "white", legend.opacity= .5,
               popup = popupTable(Poly.Ras,
                                  feature.id=F, zcol=names(Poly.Ras)[ -1]))
```
L'objet map ainsi créé permet de faire apparaître sur un navigateur internet une carte dynamique pour visualiser les différentes parcelles viticoles de la zone et faire apparaître le score (corrigé des effets communaux ou pas) suite à un clic sur une parcelle donnée. Il apparaît alors le nom de la commune d'appartenance (LIBCOM), le nom du lieu-dit (NOM), le niveau dans la hiérarchie des AOC (NIVEAU), la surface du lieu-dit (SURFACE), le score brut (SCORE\_b) et corrigé (SCORE\_c), ainsi que la position du lieu dit dans la hiérarchie générale de la région (RANG\_br pour la version brute et RANG\_cr pour la version corrigée).

Une fois la carte interactive map créée, le code précédent et le code suivant doivent être enregistrés dans un fichier global.R en accord avec la structuration habituelle des applications Shiny (Chang et al., 2019). Les deux autres scripts ui.R et server.R nécessaires pour lancer localement l'application Shiny sont reportés en Annexes 2 et 3 de ce document. Ils contiennent respectivement le paramétrage de l'interface utilisateur et les calculs qui sont effectués sur le serveur pour l'interactivité de l'application. Le code ci-dessous source ces deux fichiers qui sont également disponibles sur un répertoire distant <https://github.com/jsay/geoInd/>.

```
library(shiny) ; library(shinydashboard) ; library(shinyjs)
library(leaflet) ; library(maptools) ; library(ggplot2) ; library(markdown)
Pts.Crd <- st_centroid(Poly.Ras)
source("ui.R") ; source("server.R")
enableBookmarking(store = "url")
shinyApp(ui,server)
```
La commande shinyApp(ui, server) lance l'application dans le navigateur internet par défaut, et permet d'obtenir localement le même résultat que la version en ligne de l'application.

# References

- <span id="page-10-2"></span>Ay, J.-S. (2019). The informational content of geographical indications. *en révision* .
- <span id="page-10-3"></span>Bivand, R. S., Pebesma, E. and Gomez-Rubio, V. (2013). *Applied spatial data analysis with R, Second edition*. Springer, NY.

<span id="page-10-1"></span>Chang, W., Cheng, J., Allaire, J., Xie, Y. and McPherson, J. (2019). shiny: Web Application Framework for R. R package version 1.4.0.

<span id="page-10-0"></span>Leeper, T. J. (2017). dataverse: R Client for Dataverse 4. R package version 0.2.0.

# A Annexes

# A.1 Codes additionnels

```
tb.lab \leftarrowc(AREA= "Surface [1000 m$^2$]", DEM= "Altitude [1000 m]",
      SLOPE= "Pente [degrés]", SOLAR= "Radiation solaire [millions J]",
      X= "Longitude [degrés]", Y= "Latitude [degrés]",
      AOC1= "Niveau AOC Coteaux", AOC2= "Niveau AOC Régional",
      AOC3= "Niveau AOC Village", AOC4= "Niveau AOC Premier Cru",
      AOC5= "Niveau AOC Grand Cru",
      EXPO1= "Exposition [$0-45$]" , EXPO2= "Exposition [$45-90$]",
      EXPO3= "Exposition [$90-135$]" , EXPO4= "Exposition [$135-180$]",
      EXPO5= "Exposition [$180-225$]", EXPO6= "Exposition [$225-270$]",
      EXPO7= "Exposition [$270-315$]", EXPO8= "Exposition [$315-360$]")
## Pour Figure 4
plogi \leftarrow function(x) \exp(x/\sqrt{sqrt(2)})/(1+\exp(x/\sqrt{sqrt(2)}))mso.key <- list(x = .35, y = .95, corner = c(1, 1),text = list(c("Côte de Beaune", "Côte de Nuits")),
            rectangle = list(col = c("chartreuse", "tomato"))
```
# A.2 Fichier ui.R

```
ui <- dashboardPage(
    dashboardHeader(
        titleWidth= 550,
        title= "Classification statistique des vignobles de la Côte d'Or"),
    dashboardSidebar(disable = TRUE),
    dashboardBody(
        fluidRow(
            box(width= 4,
                column(width= 12,
                        selectInput(
                            "niveau", label= "Niveau de l'appellation",
                            choices=
                                c(as.character(unique(Poly.Ras$NIVEAU)),
                                  "TOUS"),
                            selected= 1),
                        selectInput(
                            "commune",
                            label= "Commune de la parcelle",
                            choices= c(
                                as.character(unique(Poly.Ras$LIBCOM)),
                                "TOUTES"), selected= 1),
                        selectInput(
                            "nom",
                            label= "Lieu dit de la parcelle",
                            choices= c(
                                as.character(unique(Poly.Ras$NOM)),
                                "TOUS"), selected = 1),
                        plotOutput("miplot", height= 510, width= 200))),
            box(width= 7,
                columnwidth = 12,leafletOutput("mymap", height= 745),
                        fluidRow(verbatimTextOutput("mymap_shape_click"))
                        )
                )
        \mathcal{L}\lambda\lambda
```

```
server <- function(input, output, session) {
   ## Reactive values
   values <- reactiveValues(niveau= NULL, commune= NULL, nom= NULL)
   ## Initialisation reactive values
   observe({
        if (is.null(values$niveau)) values$niveau <- input$niveau
        if (is.null(values$commune)) values$commune <- input$commune
        if (is.null(values$nom)) values$nom <- input$nom
   })
   ## MAJ des reactive values apres un click sur un polygone
   observeEvent(input$mymap_shape_click,{
        values$niveau <- Pts.Crd$NIVEAU[Pts.Crd$Concat==
                                        input$mymap_shape_click$id]
        values$nom <- Pts.Crd$NOM[Pts.Crd$Concat==
                                     input$mymap_shape_click$id]
        values$commune <-Pts.Crd$LIBCOM[Pts.Crd$Concat==
                                        input$mymap_shape_click$id]
   })
    ## MAJ des reactive values apres un choix dans menus deroulants
   observeEvent(c(input$commune, input$niveau, input$nom),{
        if (values$niveau != input$niveau) {
            values$niveau <- input$niveau
            values$commune <- Pts.Crd$LIBCOM[Pts.Crd$NIVEAU==
                                             values$niveau][ 1]
            values$nom <- Pts.Crd$NOM[Pts.Crd$LIBCOM==
                                         values$commune][ 1]
        }
        else if (values$commune != input$commune) {
            values$commune <- input$commune
            values$nom <- Pts.Crd$NOM[Pts.Crd$LIBCOM== values$commune][ 1]
        }
        else if (values$nom!=input$nom){
            values$nom<-input$nom
       }})
   ## MAJ menus deroulants
   observeEvent(c(values$commune, values$niveau, values$nom),{
        updateSelectInput(session, "niveau",
                         choices= c(as.character(
                              unique(Poly.Ras$NIVEAU))),
                         selected=values$niveau)
        updateSelectInput(session, "commune",
                         choices= c(as.character(
                              unique(Poly.Ras$LIBCOM[Poly.Ras$NIVEAU %in%
                                                     values$niveau]))),
                          selected=values$commune)
        updateSelectInput(session, "nom",
                         choices= c(as.character(
                             unique(Poly.Ras$NOM[Poly.Ras$LIBCOM %in%
                                                  values$commune &
                                                  Poly.Ras$NIVEAU %in%
                                                  values$niveau]))),
                         selected=values$nom)
   })
   ## Subset donnees
   getPts <- reactive({
```

```
Pts.Crd[Pts.Crd$NIVEAU %in% values$niveau &
            Pts.Crd$LIBCOM %in% values$commune &
            Pts.Crd$NOM %in% values$nom, ]})
## Carte de base
output$mymap <- renderLeaflet({
    map@map
})
## Rafraichissement carte
observe({
    gg <- getPts()
    if (nrow(gg)== 0) return(NULL)
    else {
        bound_box <- as numeric(st_bbox(Poly.Ras[Poly.Ras$Concat %in%
                                                  gg$Concat,]))
        leafletProxy("mymap") %>%
            clearMarkers() %>%
            fitBounds(lng1= bound_box[ 3], lng2= bound_box[ 1],
                      lat1= bound\_box[ 4], lat2= bound\_box[ 2]) %>%
            addCircleMarkers(data= (getPts()))}
})
## Violon Plot de base
output$miplot <- renderPlot({
    yop <- getPts()$SCORE_c
    if (length(yop)==0) return(NULL)
    top \langle- round(100-
                 aggregate(I(Poly.Ras$SCORE_c< yop)* 100,
                           by= list(Poly.Ras$NIVEAU), mean)[, 2])
    ggplot(Poly.Ras, aes(x= factor(NIVEAU),
                         y= SCORE_c, fill= factor(NIVEAU)))+
        geom_violin(trim= FALSE)+ theme_minimal()+ ylim(40, 100)+
        geom_boxplot(width=0.1, fill= "white")+
        annotate("text", x= 1: 5, y= 100,
                 label= \text{past}("", top, "%"), col= "red", size= 5)+
        labs(title= "Comparaison avec les autres parcelles",
             x= "",
             y = "Niveau sur une échelle de 1 á 100")+
        scale_fill_manual(values= AocPal)+
        theme(legend.position= "none",
              plot title = element_text(hjust = 0, size = 16),
              axis.text.x = element\_text(size= 12),
              axis.title.x = element_text(hjust= 0, size= 14),
              axis title y = element\_text(size= 14))+scale_x_discrete(expand= expand_scale(mult= 0, add= 1),
                         drop= T)+geom_hline(yintercept= yop, lty= 2, col= "red")+
        annotate("text{text"}, x= 0.35, y= yop+ 2,label= round(yop, 2), col= "red", size= 5)
}, height = 500, width = 400}
```